$\mathbf N$  Nemo Link®

Case: Pear title *Version 1.0 – October 2018*

#### 1) **INTRODUCTION**

*Version 1.0 - September 2018*

#### **Background**

Nemo Link Limited is a 50-50 joint venture between National Grid (Great Britain) and Elia (Belgium). The Nemo Link Interconnector will connect the GB and Belgium electricity systems via subsea cables, allowing customers to trade electricity between the two countries. The interconnector is planned to go live and commence commercial operations in Q1 2019. Through Nemo Link, customers will have the opportunity to buy capacity up to 1000MW in either direction GB-BE or BE-GB via explicit and/or implicit auctions, as detailed below:

Proposal to Build and the Build and the Build and the Build and the Build and the Build and the Build and the<br>Proposal to Build an Investment and the Build and the Build and the Build and the Build and the Build and the

- 1) With **explicit auctions**, market parties can buy long term physical transmission rights (capacity) from Nemo Link via the Single Allocation Platform (SAP) operated by JAO (Joint Allocation Office). Upon acquiring long-term capacity from SAP, customers can choose to nominate their capacity via the Regional Nomination Platform (RNP) (*physical customers*) or not nominate their capacity and receive Use-It-or-Sell-It (UIoSI) compensation (*non-physical customers*) by not physically nominating and placing their capacity into the implicit auction.
- 2) At the **implicit auctions**, market participants can buy capacity as well as electricity in one single transaction through the market coupling mechanism at the day-ahead stage via a Nominated Electricity Market Operator (NEMO) or via XBID in intraday auctions (expected to be from circa Q2 2020).

#### **Purpose**

The purpose of this guide is to set out how participants wishing to trade on Nemo Link commence the registration process to accede to the Nemo Link Access Rules. Once registered, participants will be eligible to bid for capacity and if successful, to nominate their capacity from the Nemo Link Interconnector's explicit auctions. To participate in implicit auctions, customers do not need to register with Nemo Link and will buy capacity and energy from their chosen "Nominated Electricity Market Operator" (NEMO).

#### **2 ) T H E R E G I S T R A T I O N P R O C E S S**

#### **Overview**

The registration process for Nemo Link's customers are divided into two categories: a) Non-physical customers (UIoSI only) and b) Physical customers (UIoSI and nominating)

Below is the high-level overview of the process:

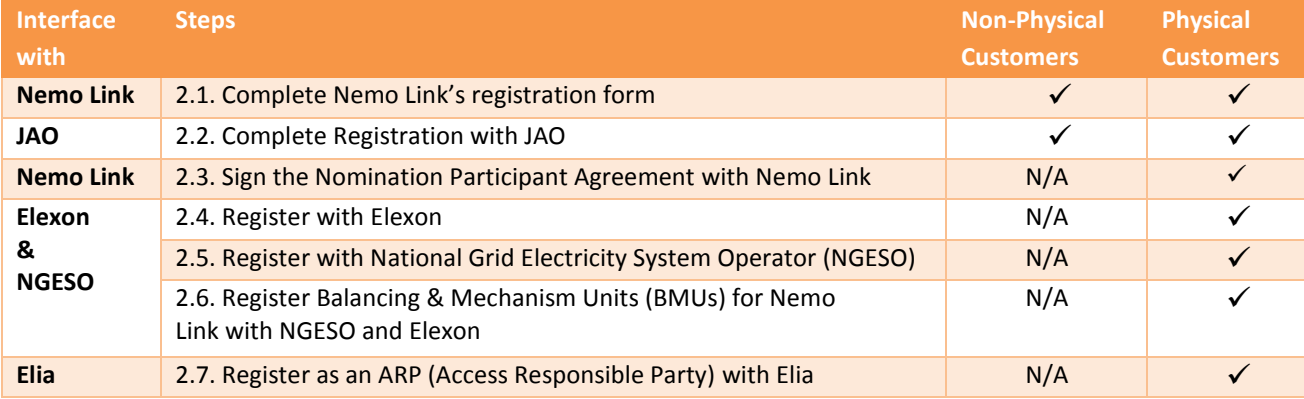

**1** | P a g e **Document number:** NEMO-NLL-CO-GUI-1000

**Author:** Munti Nguyen – Nemo Link Commercial Customer Analyst **| Owner:** Nick Pittarello – Nemo Link Client Relationship Manager

## **2.1. Register interest with Nemo Link**

**Nemo Link Registration Form:** Upon acknowledging your interest to trade with Nemo Link, the Nemo Link Customer Team will send a Registration Form to you. Please complete the form and return to Nemo Link using the contact details below. The information contained within the application form will enable Nemo Link to contact the relevant person(s) within your organisation regarding the Nemo Link registration process. Furthermore, information on  $3<sup>rd</sup>$  party registration will help the Nemo Link Customer Team to track and assist you in the registration process with the relevant parties (JAO, NGET, Elexon, Elia) if needed.

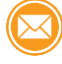

**Contact:** [customer.service@nemolink.co.uk](mailto:customer.service@nemolink.co.uk)

 **Links and additional info:** [http://www.nemo-link.com/?page\\_id=6](http://www.nemo-link.com/?page_id=6)

## **2.2. Register with JAO**

In order to bid for capacity on Nemo Link's explicit auctions, customers are required to register with the Joint Allocation Office to gain access to the Single Allocation Platform where Nemo Link's long term transmission rights auctions will be held. Please note that if you are already registered with JAO, there is no further agreement to be signed with JAO to participate in Nemo Link auctions. You will only have to choose the GB-BE border to be included in your bidding zone.

l:Ξ  **JAO's participation agreement:** Customers will be required to sign a Participant Agreement with JAO in order to participate in Nemo Link auctions.

|နဲ႕ **Bank guarantees or collateral deposits:** Customers will need to complete the bank guarantee with JAO as a part of JAO's registration process. Please note that you do not need to post collateral with Nemo Link to participate in Nemo Link auctions; JAO is the single point of contact for settlement with regards to Nemo Link auctions.

Get accounts set up in JAO's system: Once registered with JAO, you will have access to the Single Allocation Platform and can participate in Nemo Link long term auction. The exact auction schedule will be made available in line with the Harmonised Allocation Rules.

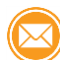

**Contact:** <https://servicedesk.jao.eu/> or +352 27 62 38 38

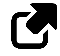

 **Links and additional info:** <http://www.jao.eu/support/resourcecenter/overview>

**ADDITIONAL TO THE ABOVE THE FOLLOWING ALSO NEEDS TO BE COMPLETED BY PHYSICAL CUSTOMERS:**

## **2.3. Sign the Nomination Participant Agreement with Nemo Link**

l≔  **Nemo Link Nomination Participant Agreement (NPA):** When Nemo Link receive your completed registration form, and if you wish to register as a physical customer, we will send you three copies of the Nemo Link Nomination Participant Agreement (one copy for you to retain and two copies to complete and return to Nemo Link). This agreement is to enable you to accede to the

Nemo Link Access Rules for nominations containing: a) Nomination Rules established in accordance with the Forward Capacity Allocation (FCA) guideline, b) Day Ahead Nomination Rules, c) Information System Rules.

 $\mathbf{L}$ **Get set up on the Regional Nomination Platform (RNP):** Once the Nemo Link NPA has been signed and the following 3<sup>rd</sup> party registration are complete, customers will receive access to RNP and then have the option to nominate purchased capacity from Nemo Link explicit auctions if chosen. Training and access to the test environment will be provided accordingly.

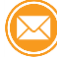

**Contact:** [customer.service@nemolink.co.uk](mailto:customer.service@nemolink.co.uk)

*In order to become a physical customer, if you have not already registered with the parties listed below, you are required to do the following in sections 2.4, 2.5, 2.6 and 2.7.*

### *Diagram below is the overview of the 3rd party registration process:*

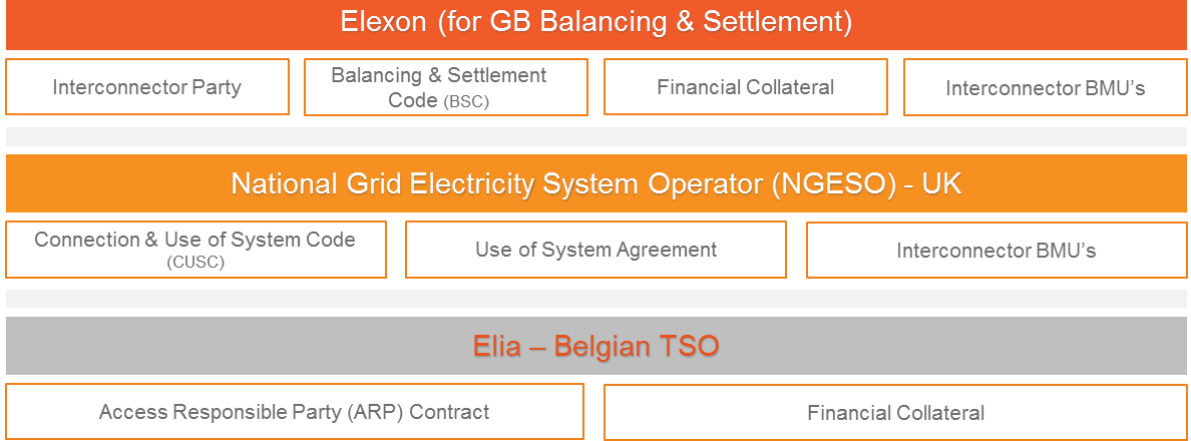

## **2.4. Register with Elexon**

 **BSC Agreement:** Participants are required to accede to the Balancing and Settlement Code (BSC) by signing the [BSC Accession Agreement.](https://elexon.funnelback.co.uk/s/redirect?collection=elexon-meta&url=https://www.elexon.co.uk/wp-content/uploads/2013/11/bsc_accession_agreement_v4.0.doc&index_url=https://www.elexon.co.uk/wp-content/uploads/2013/11/bsc_accession_agreement_v4.0.doc&auth=KljO21F7PDH4dNngrrlklw&profile=_default&rank=2&query=bsc+accession+agreement)

**Complete CVA qualification test:** Participants first need to complete form BSCP70 and complete the required testing.

ဖြီ **Financial Collateral:** Participants need to provide credit cover to the Funds Administration Agent (FAA) and email the FAA via the BSC Service Desk.

Contact: [market.entry@elexon.co.uk](mailto:market.entry@elexon.co.uk) and [bscservicedesk@cgi.com](mailto:bscservicedesk@cgi.com) (BSC Desk).

 **Links and additional info:** <https://www.elexon.co.uk/reference/market-entry/market-entry-flow-diagram-interconnector-user/>

# **2.5. Register with National Grid Electricity System Operator (NGESO)**

As an Interconnector User, you are deemed to be using the National Electricity Transmission System (NETS) due to the onward transmission from the interconnector to the NETS, therefore Interconnector Users should sign a bilateral agreement (Use of System Offer) to use the system and accede to the Connection and Use of System Code (CUSC). Admission as a CUSC Party is a requirement to ensure compliance with Grid Code obligations.

You should complete and sign the exhibits to the CUSC below, which can be found on NGESO's website:<br> $\begin{bmatrix} \Box \\ \Box \end{bmatrix}$ 

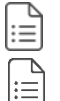

 **Use of System Application** (Exhibit F of the CUSC)

 **CUSC Accession Agreement** (Exhibit A of the CUSC)

**Use of System Offer and Confirmation Notice** (Exhibit H of the CUSC)

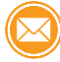

**Contact:** [Transmissionconnections@nationalgrid.com](mailto:Transmissionconnections@nationalgrid.com)

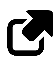

 **Links and additional info:**

<https://www.nationalgrideso.com/codes/connection-and-use-system-code-cusc?code-documents>

# **2.6. Register BMU's (Balancing Mechanism Units) with National Grid and Elexon**

BM Units are the units used to represent all energy export and import in Settlement. There are specific BM Units assigned to each Party and we sum up their volumes and contracts, for each Party, when we carry out the Settlement calculations.

If you wish to nominate your capacity on Nemo Link, you are required to register two Interconnector BM Units for your production and consumption accounts relating to your physical flows over the Nemo Link Interconnector.

l≔ **Application form:** At least 30 working days prior to the BM Unit registration date you will need to submit a [BSCP15/4.1 form](https://www.elexon.co.uk/wp-content/uploads/2018/02/BSCP15_v26.0_forms.docx) to provide the details required to register your BM Units.

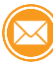

**Contact:** [bmu.registration@uk.ngrid.com](mailto:bmu.registration@uk.ngrid.com) and [market.entry@elexon.co.uk](mailto:market.entry@elexon.co.uk)

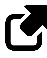

 **Links and additional info:**

<https://www.elexon.co.uk/operations-settlement/balancing-mechanism-units/>

# **2.7. Register with Elia**

l≔  **ARP Contract:** Customers will be required to sign a contract with Elia in order to become an Access Responsible Party.

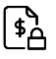

**Bank guarantees or collateral deposits:** Customers will need to complete a bank guarantee or post collateral with Elia in accordance with their requirements.

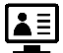

**Get accounts set up in Elia's system:** Once registered, you will get access to the e-Nomination platform where you will nominate your energy positions to Elia for balancing purposes.

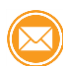

**Contact:** [cs@elia.be](mailto:cs@elia.be)

 **Links and additional info:**

<http://www.elia.be/en/products-and-services/balance/arp-contract>

### **3 ) C O M M U N I C A T I O N A N D S U P P O R T**

Nemo Link will endeavour to assist all participants where possible in completing the registration with the aforementioned parties. To enable us to do this, please keep us informed on progress with your registration with the third parties.

Below are the contacts of the Nemo Link Customer Team who will assist you in any step of the registration if required:

### **Nick Pittarello**

*Client Relationship Manager*

- +44 782 572 5879
- [nick.pittarello@nemolink.co.uk](mailto:nick.pittarello@nemolink.co.uk)

### **Munti Nguyen**

*Commercial Customer Analyst*

- $\degree$  +44 777 321 3787
- **<sup>⊕</sup> munti.nguyen@nemolink.co.uk**

### **Chris Aver**

*Customer, Marketing & Brand* 

- $\%$  +44 7966 298325
- <sup></sub><sup>®</sup> chris.aver@nemolink.co.uk</sup>